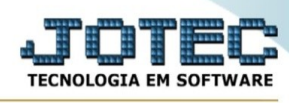

## **Reclassificação entrada/saídas**

Para entrar na tela produtos para compras:

- Abrir menu **Atualização** na tela principal.

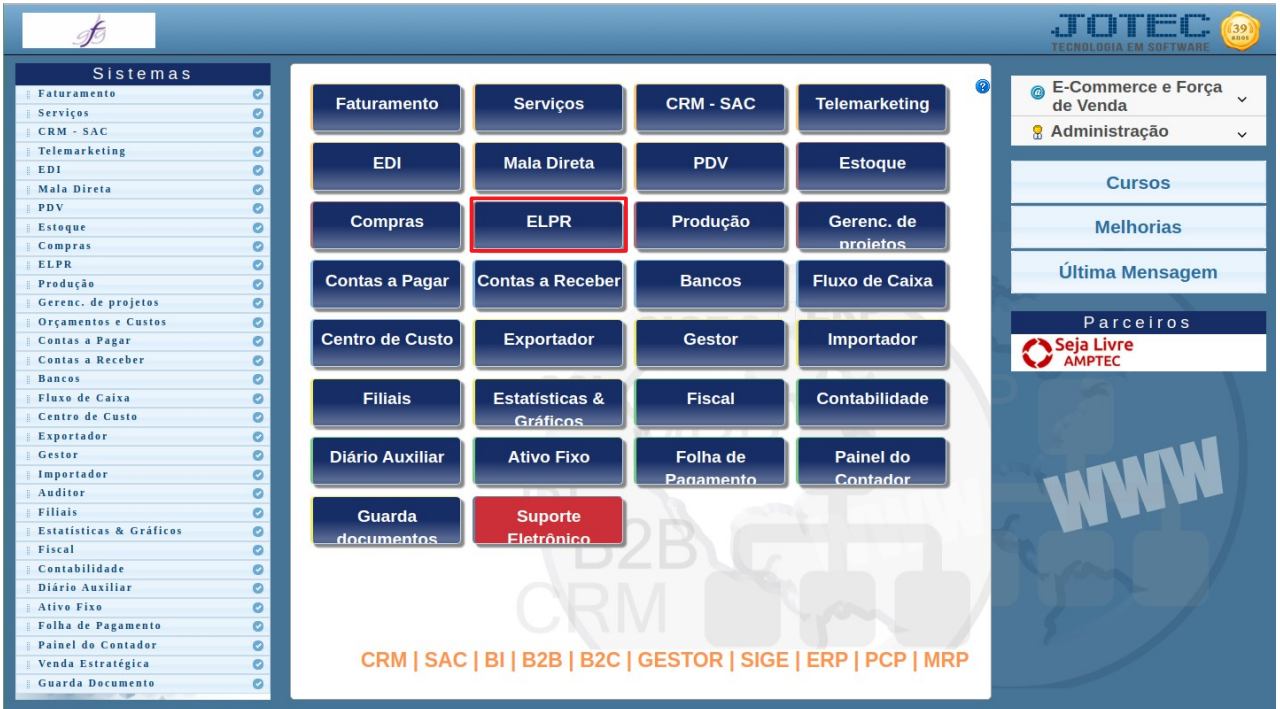

## - Clicar no item **Reclassificação entrada/saídas.**

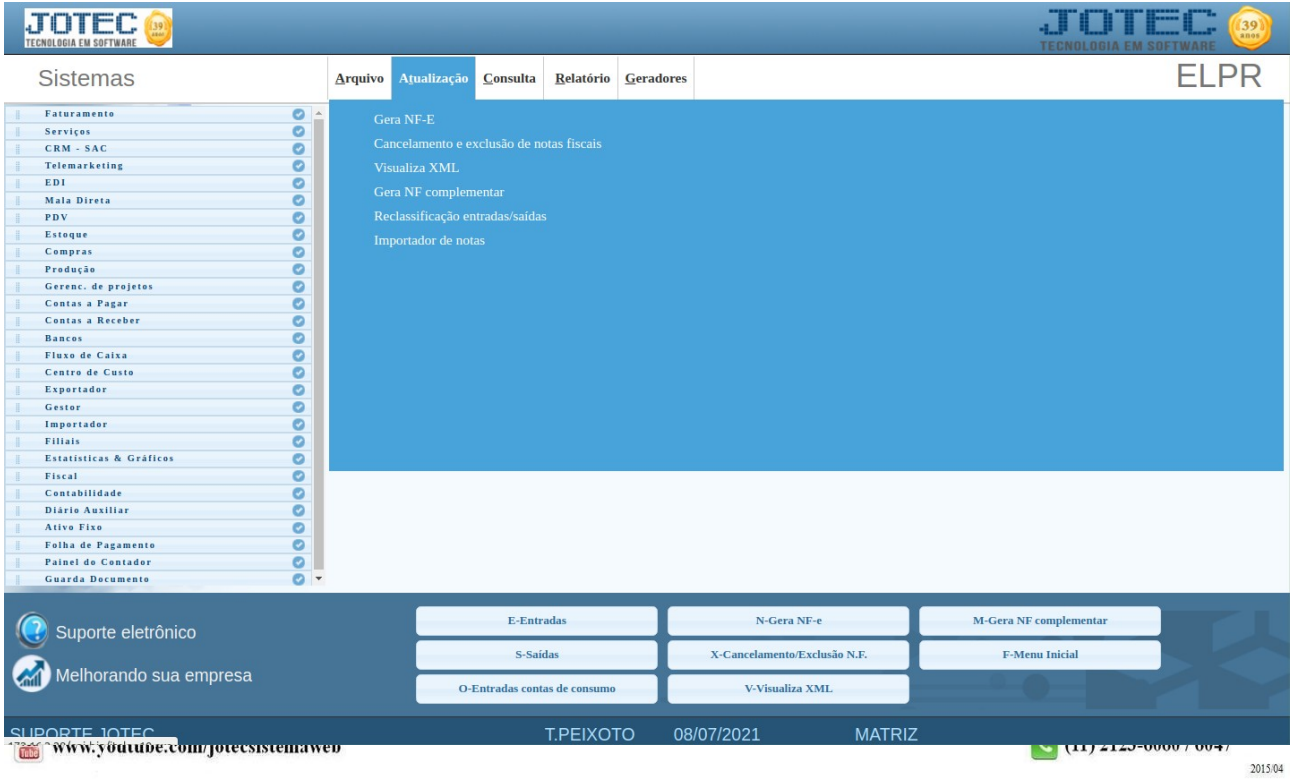

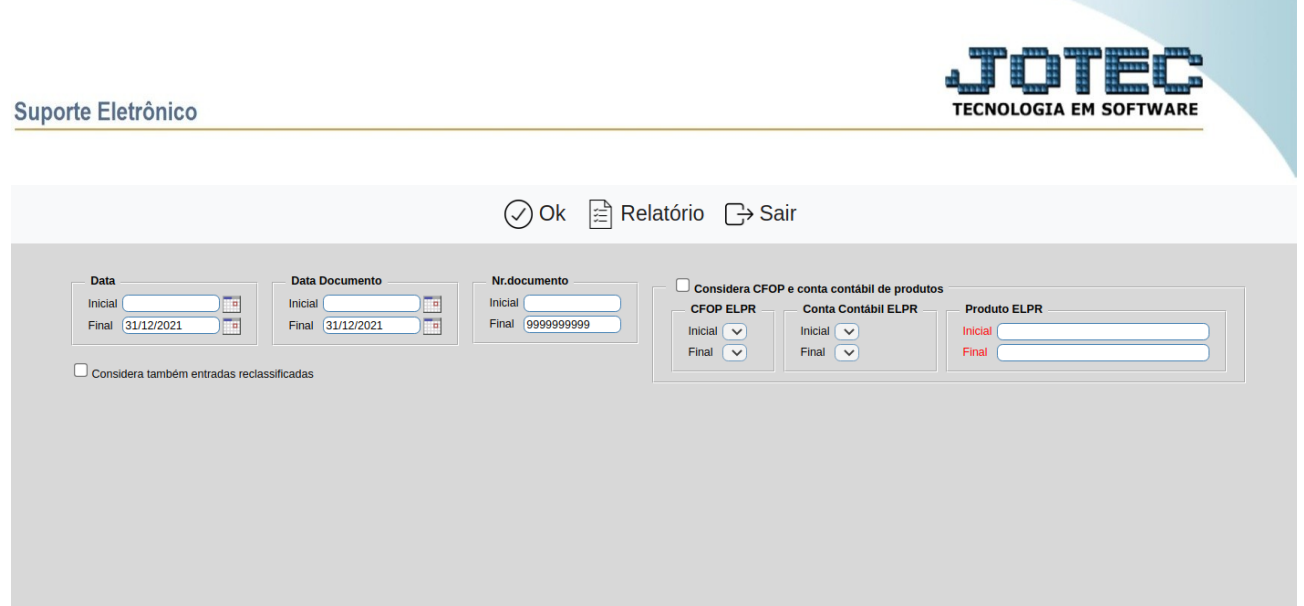

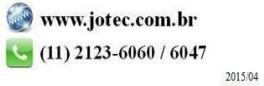